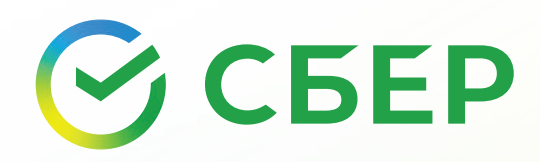

# **Раздел «Безопасность» в СберБанк Онлайн**

## поможет защитить ваши деньги через дополнительные настройки

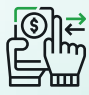

#### **Меняйте суточный лимит на переводы**

Это позволит автоматически блокировать снятие или перевод сумм выше установленного лимита. Если мошенники попытаются вывести крупную сумму денег с карты, на которой установлен лимит, у них ничего не получится.

Уменьшить лимит можно в настройках безопасности. Увеличить — при звонке в банк по номеру 900.

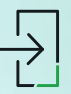

### **Настройте подтверждение входа**

Выберите, отправлять ли вам код подтверждения по СМС при каждом входе в СБОЛ или для этого достаточно вашего логина и пароля.

Так вы можете отследить входы в СберБанк Онлайн, которые вы не совершали, и оперативно отреагировать, если в мобильное приложение войдёт мошенник. В этом случае срочно звоните по номеру 900!

Узнайте, как не дать себя обмануть, тут

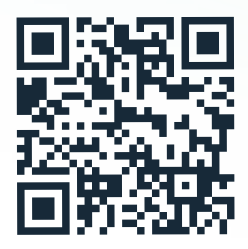

ПАО Сбербанк. Генеральная лицензия Банка России на осуществление банковских операций № 1481 от 11.08.2015.

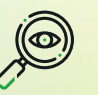

#### **Настройте видимость банковских продуктов**

Скройте ваши карты, вклады и счета от посторонних глаз. Можно скрыть карту так, чтобы её не было видно нигде, кроме как в офисе банка: даже если мошенникам удастся проникнуть в ваш СберБанк Онлайн, они не найдут её.

Скрыть видимость счетов, карт, вкладов можно в настройках продукта.

Восстановить отображение продукта — в настройках в разделе «Безопасность».

! Обратите внимание, что если вы выберите в настройках функцию скрыть везде: в интернет-банке, в мобильном приложении, в банкоматах и терминалах, то восстановить видимость продукта можно будет только в отделении банка.

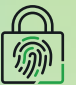

#### **Установите Touch ID**

Для быстрого и безопасного входа в СБОЛ можно выбрать вход по отпечатку пальца и настроить функцию «быстрого входа», если iPhone разблокирован с помощью Touch ID менее 10 секунд назад.

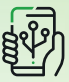

#### **Проверьте свой телефон или почту**

Можно проверить, не попали ли ваши контакты к мошенникам из-за утечек на разных интернет-порталах. Регулярная проверка этой информации поможет держать ваши данные и финансы под контролем.

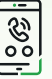

#### **Настройте проверку входящих звонков**

Если вам позвонит мошенник, то на экране телефона появится предупреждение от команды кибербезопасности Сбера.

Для настройки этой функции перейдите во вкладку «Проверять входящие звонки», с неё перейти в настройки телефона, найти функцию «Блокировка и идентификация вызова» и нажать переключатель в строке СберБанк.